### Running 60 Day Employee Survey with custom date ranges

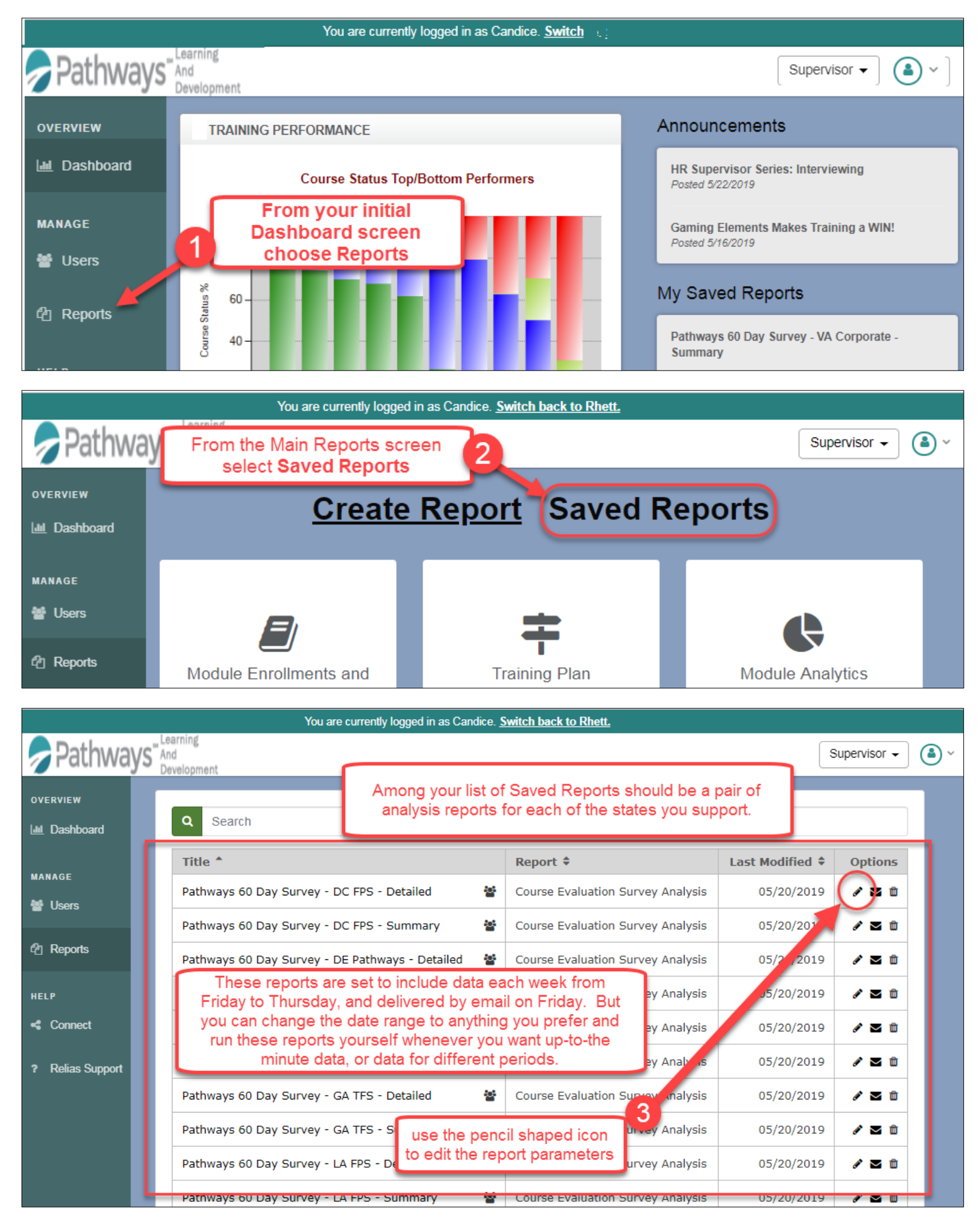

# The Report Parameter Screen

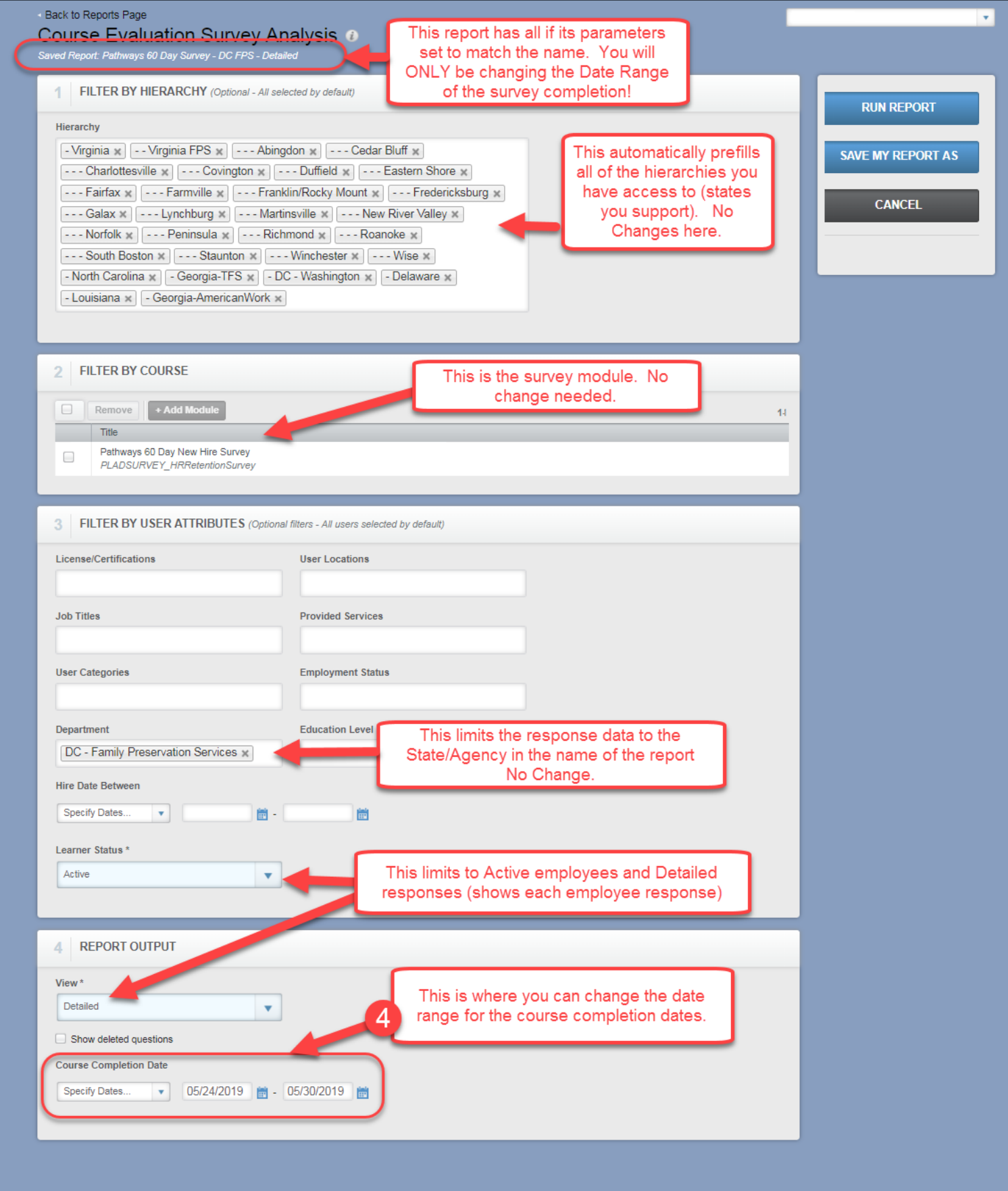

#### Changing Date examples

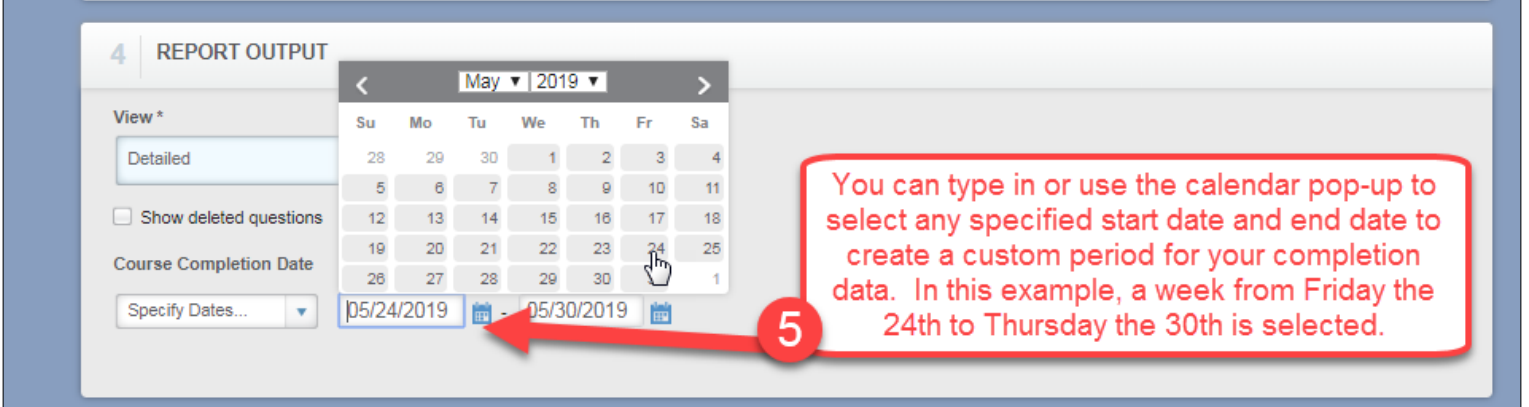

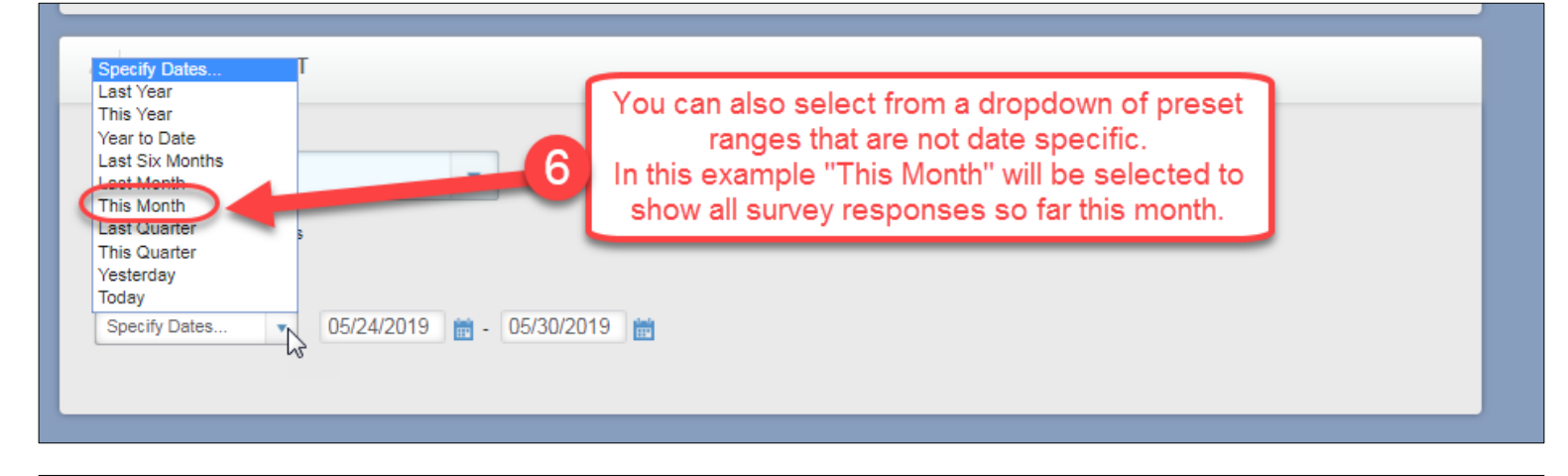

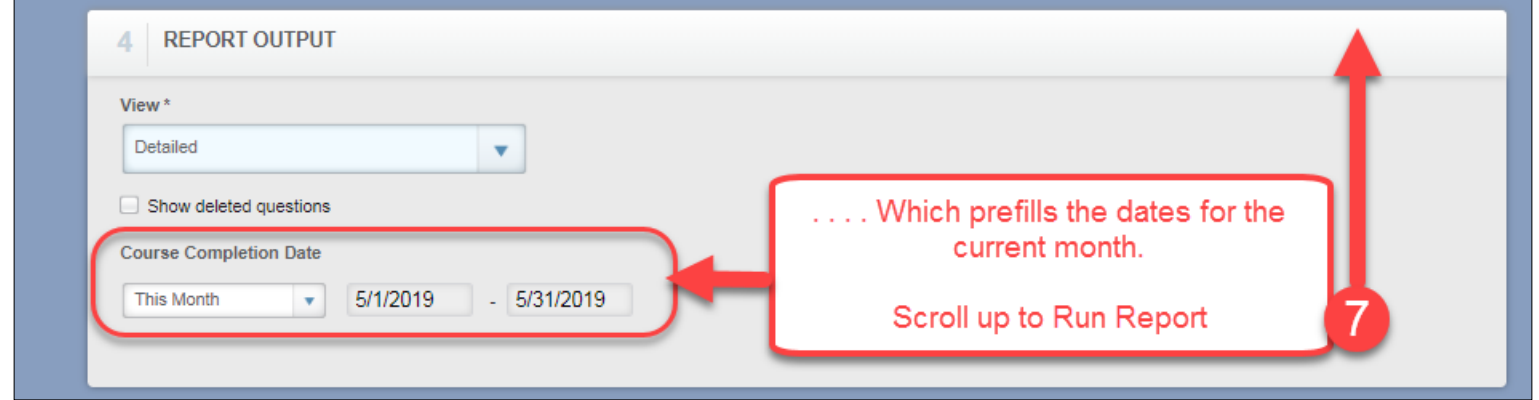

Select another report.

 $\boldsymbol{\mathrm{v}}$ 

### Back to Reports Page Course Evaluation Survey Analysis o

Saved Report: Pathways 60 Day Survey - DC FPS - Detailed

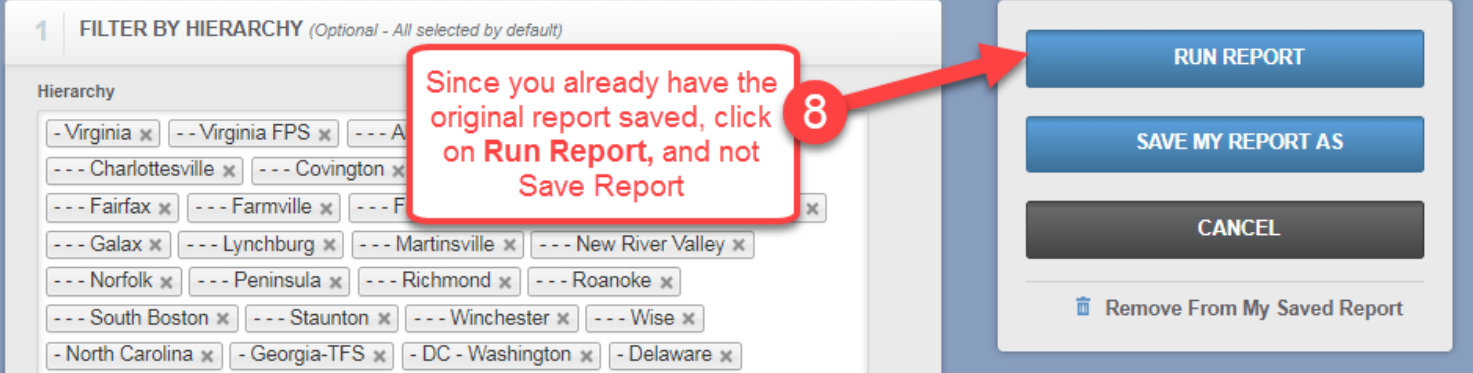

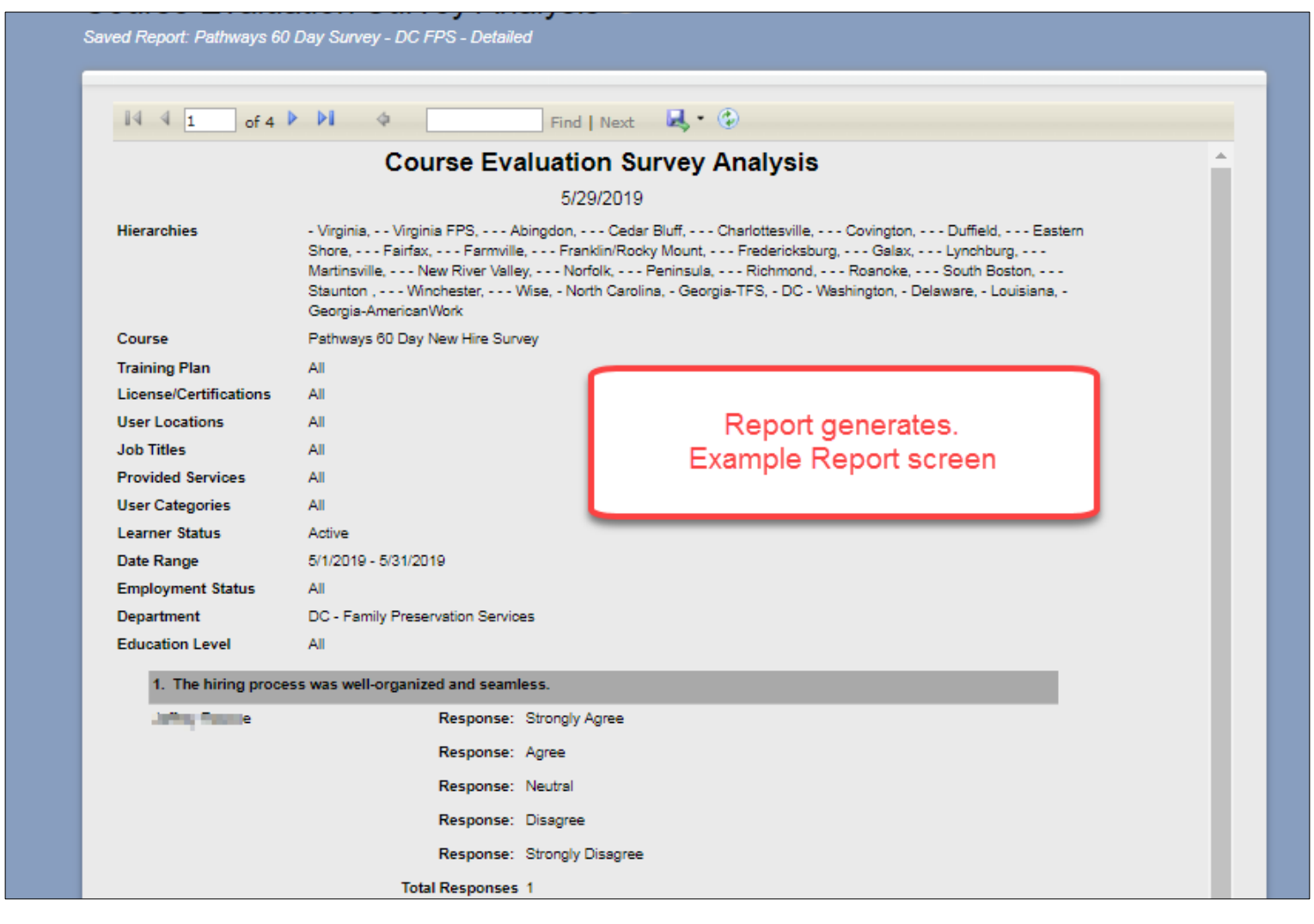

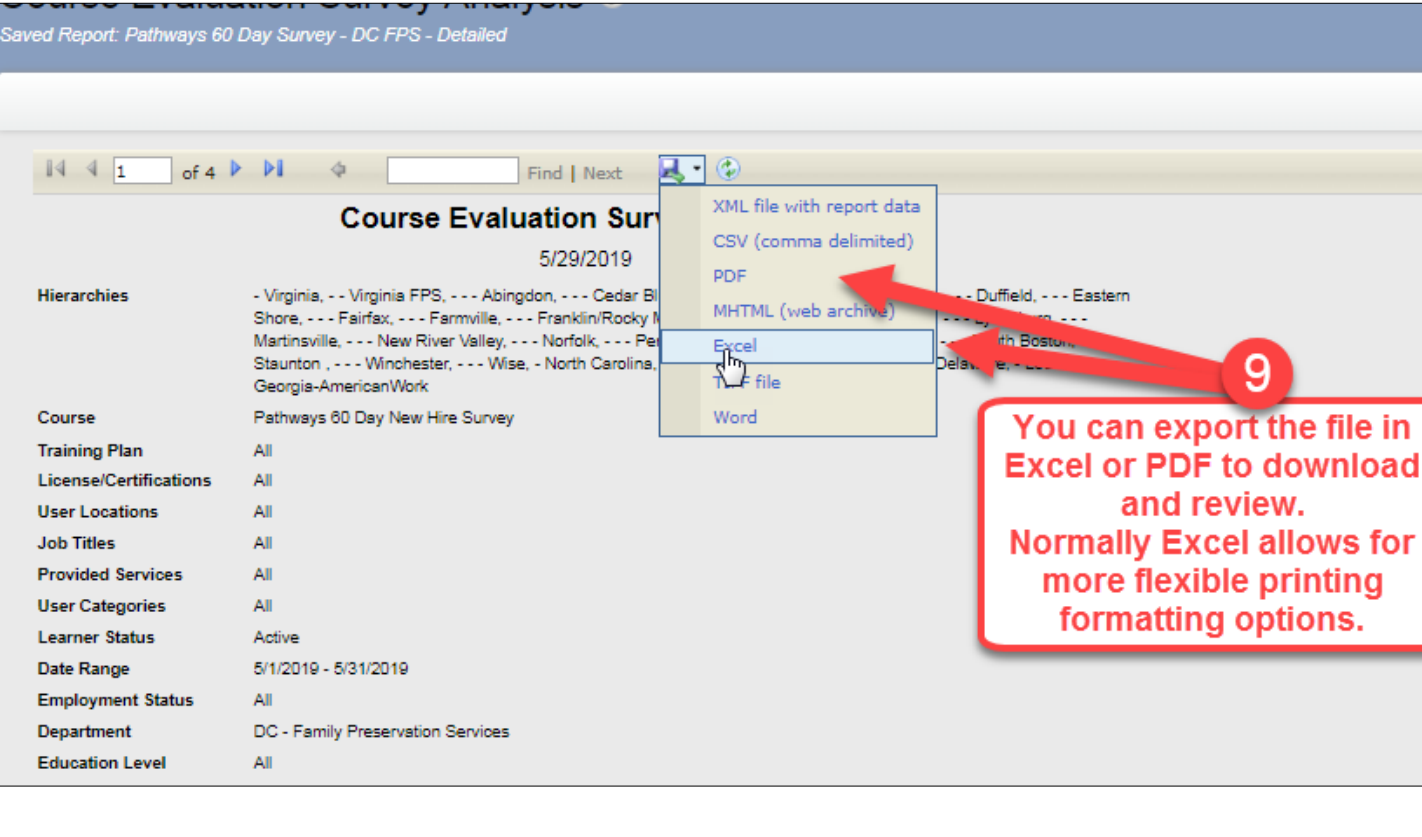

# Opening and saving Exported Report file

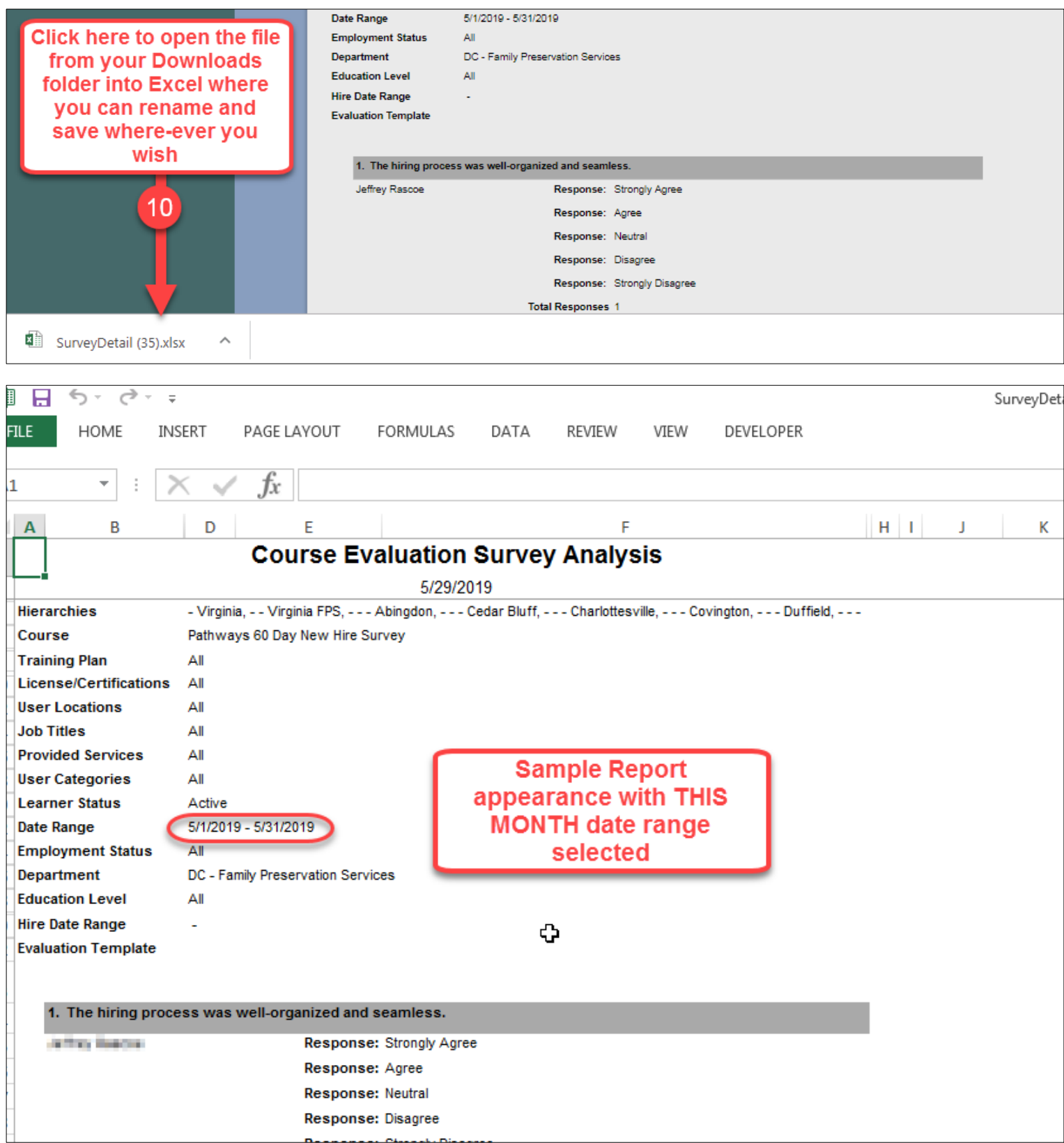

Save Report as needed with name reflecting content (i.e. Pathways 60 Day Survey Analysis May – Detailed).